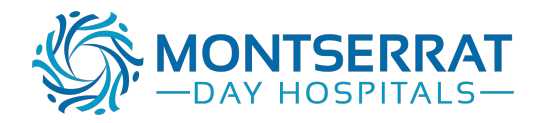

**Please note there are three parts to these instructions. Part 1 and 2 are only required for a first time import of the template.** 

**Once the template has been imported only Part 3 is required, 'How to use a template within a patient record'** 

**Part 1 – How to import a template** 

**Part 2 – How to import a template into Medical Director** 

**Part 3 – How to use a template within a patient record**

#### **Part 1: How to import a template from a website**

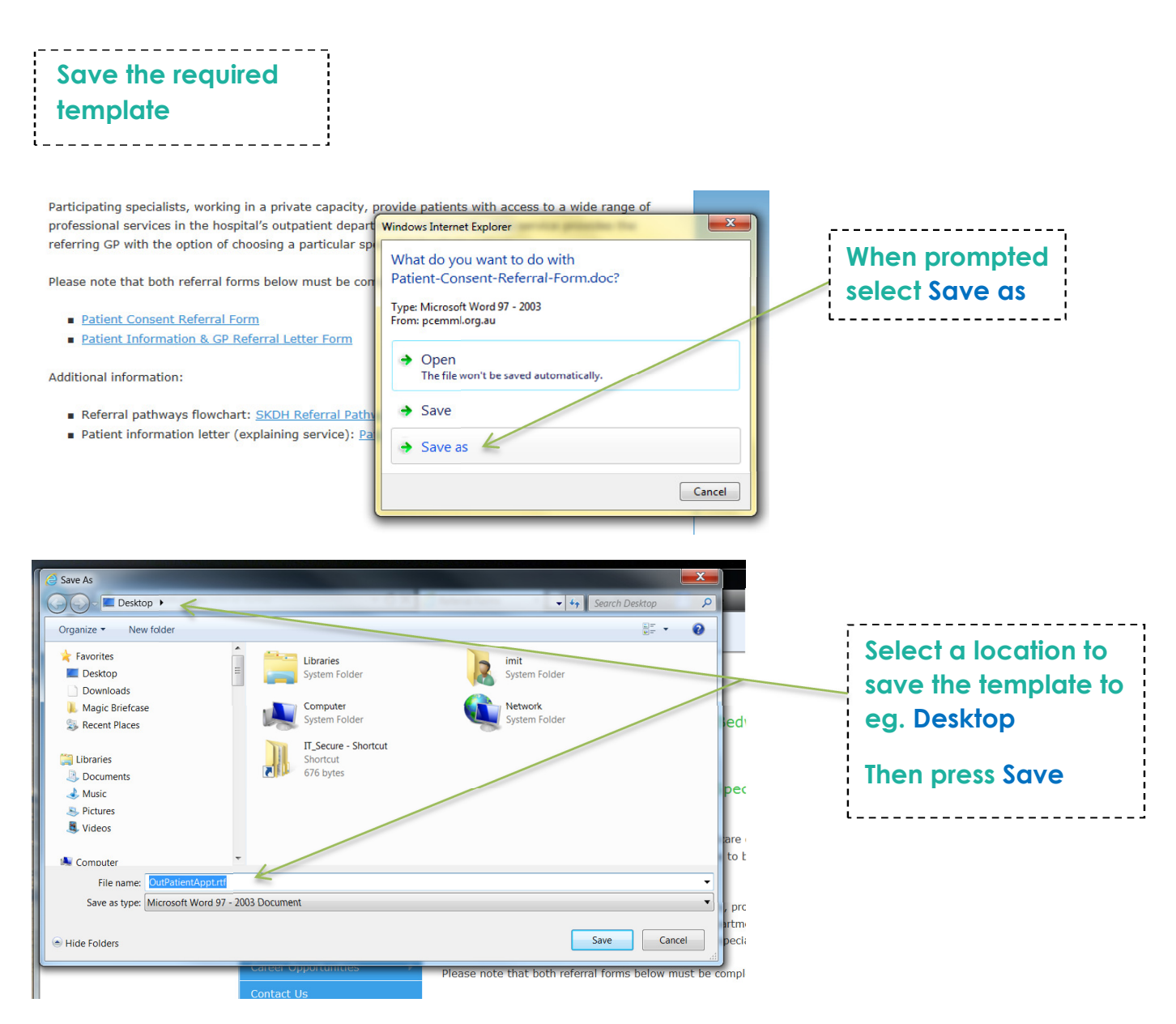

**The template has now been downloaded from the website and is saved to the desktop.** 

**Do not open the document as this will cause issues with the template fields and** 

#### **formatting Part 2: How to Import the template into Medical Director**

#### **Open Medical Director**

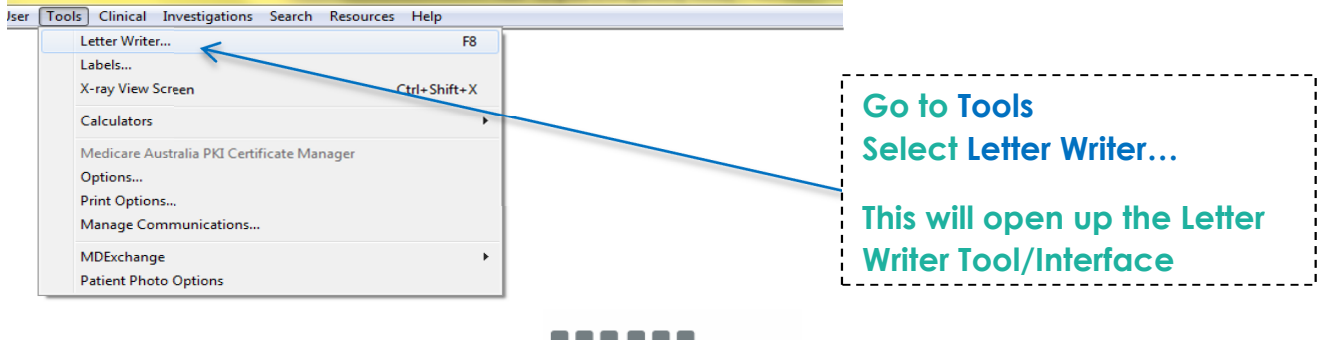

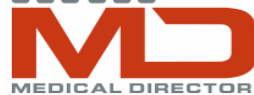

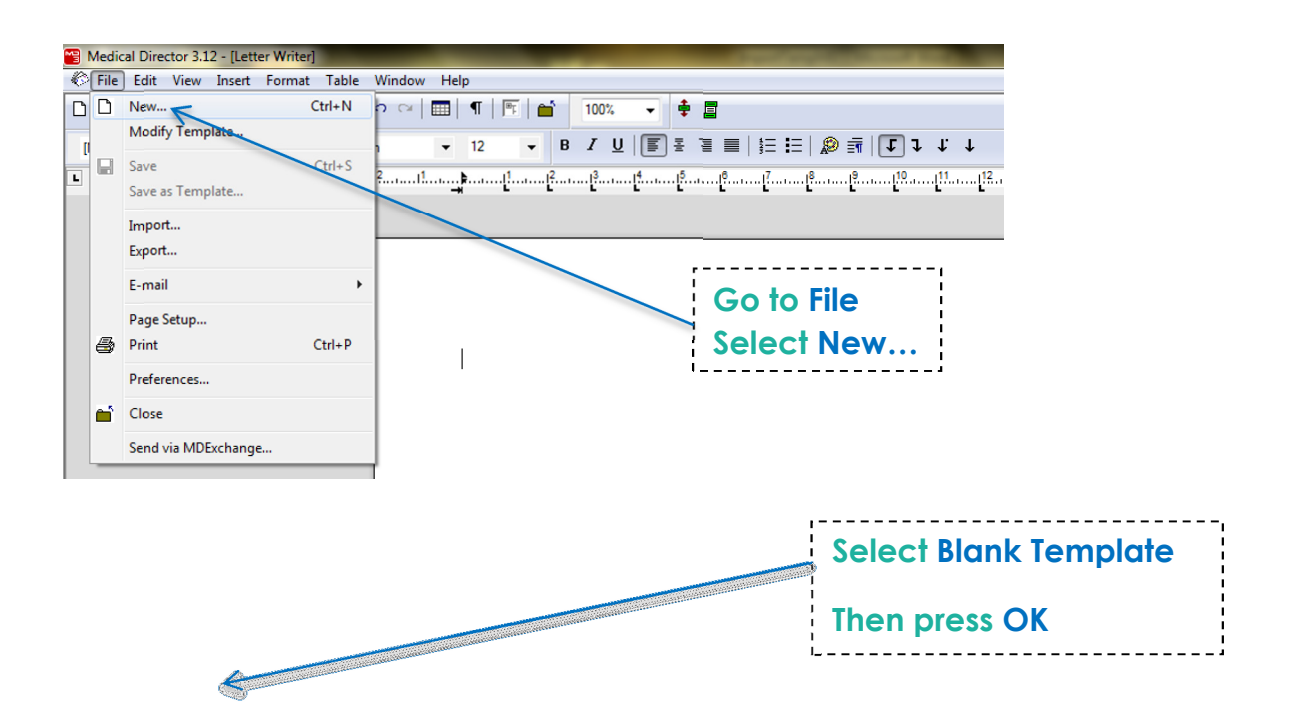

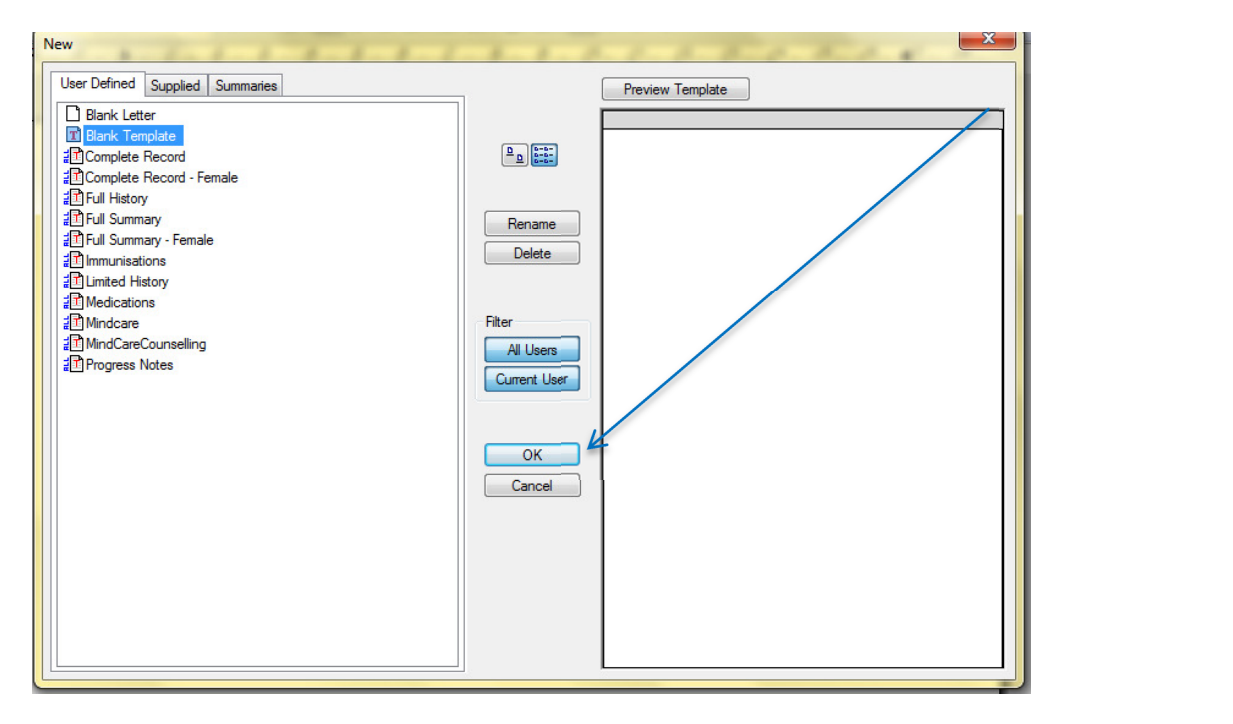

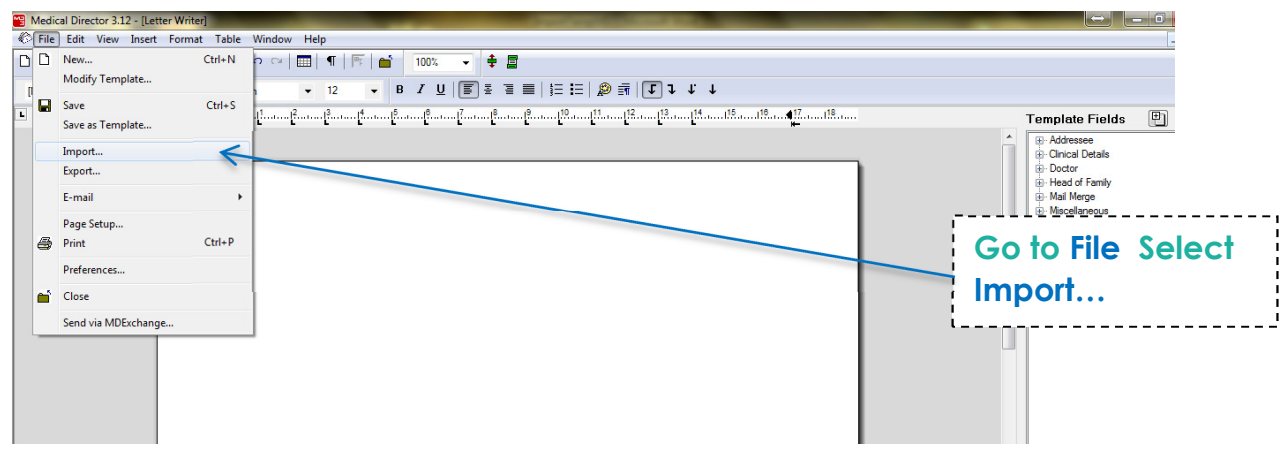

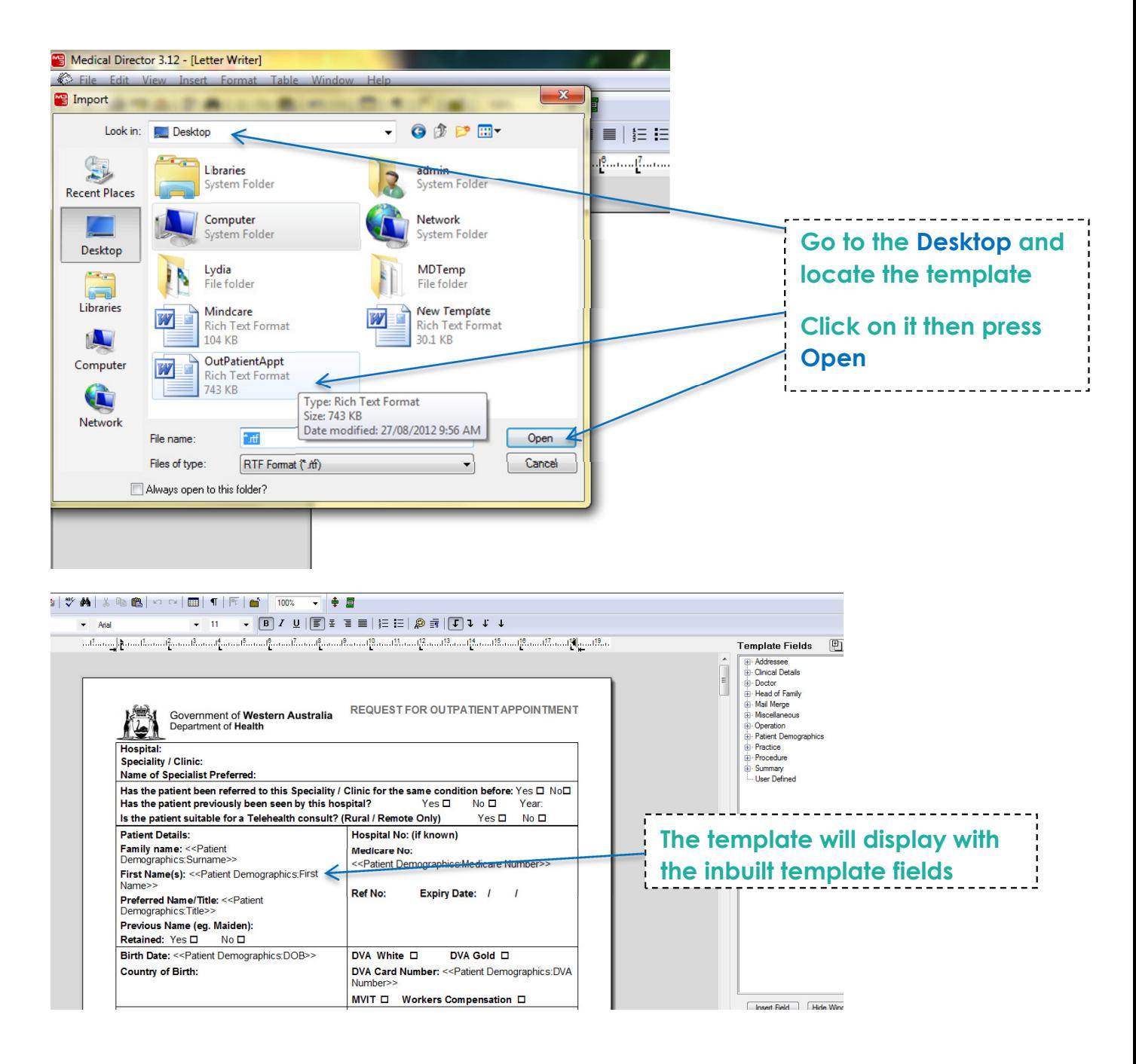

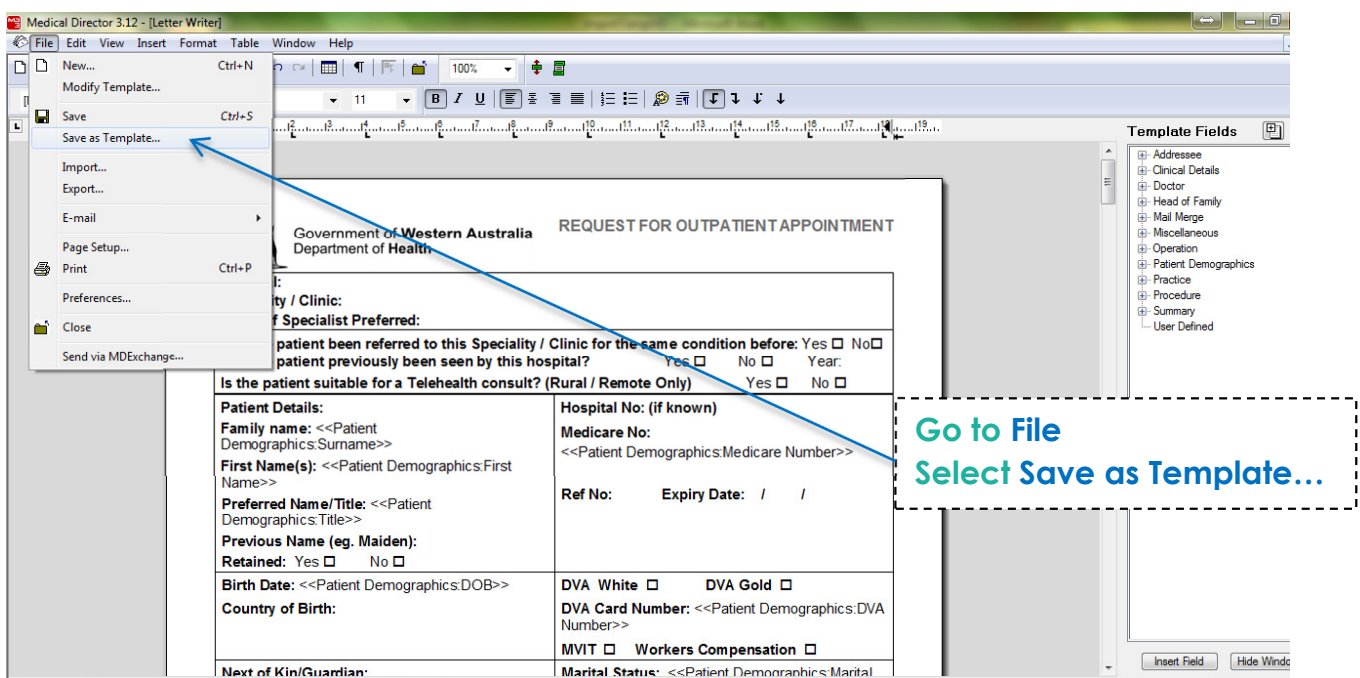

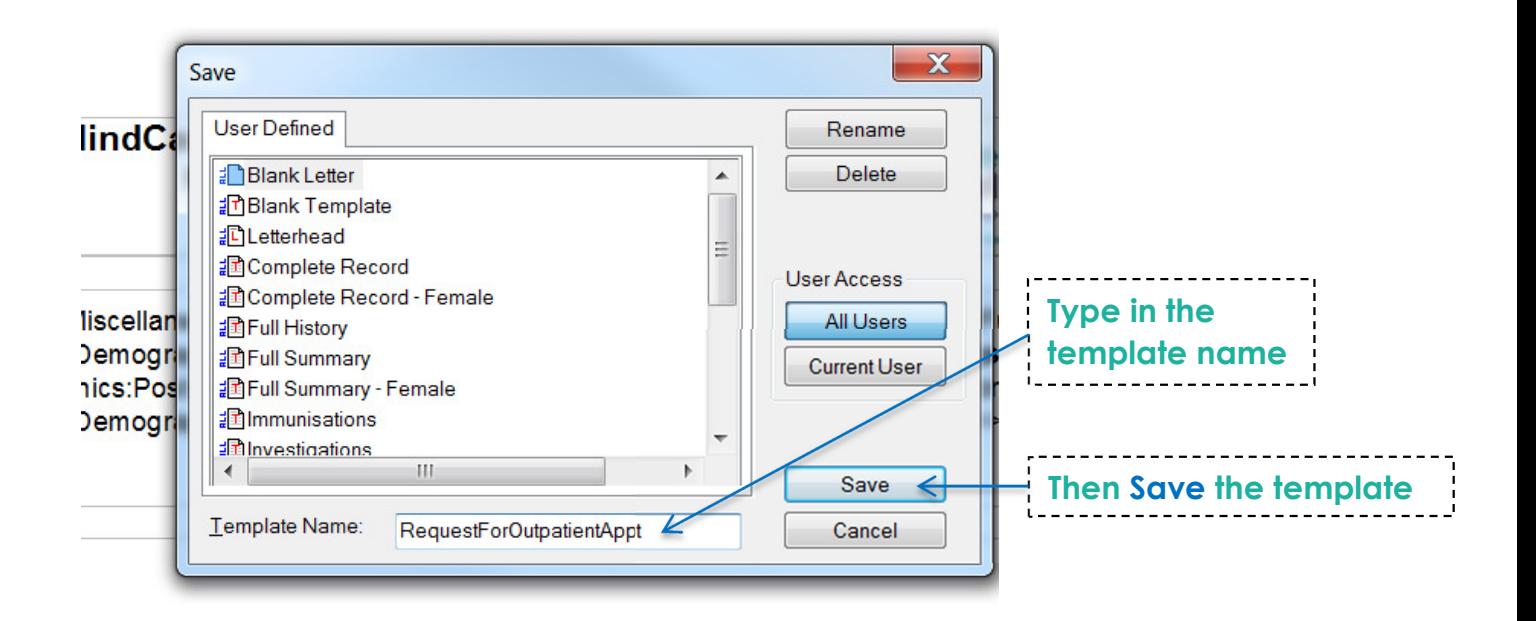

**The template has now been imported into Medical Director** 

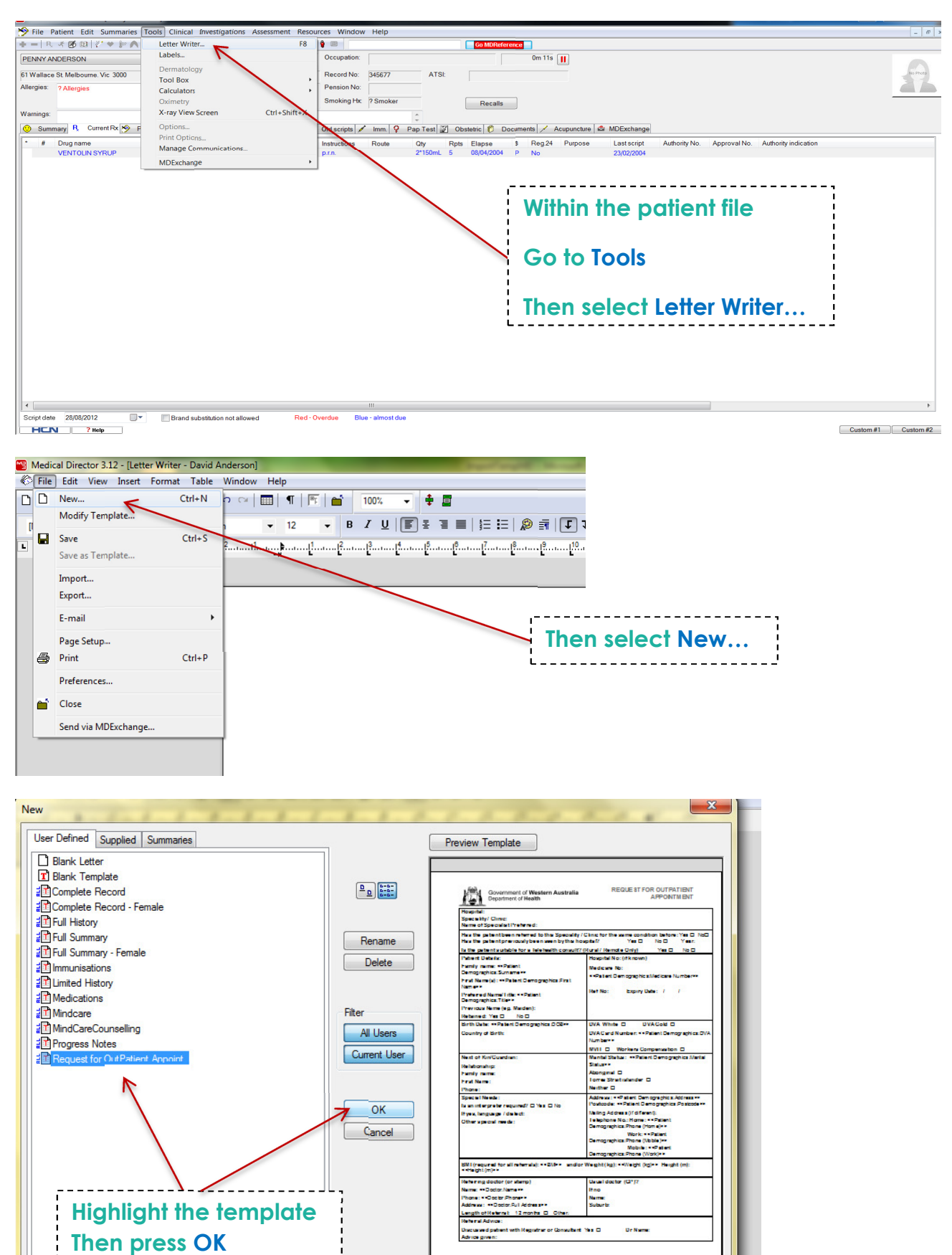

#### **Part 3: How to use a template within Medical Director**

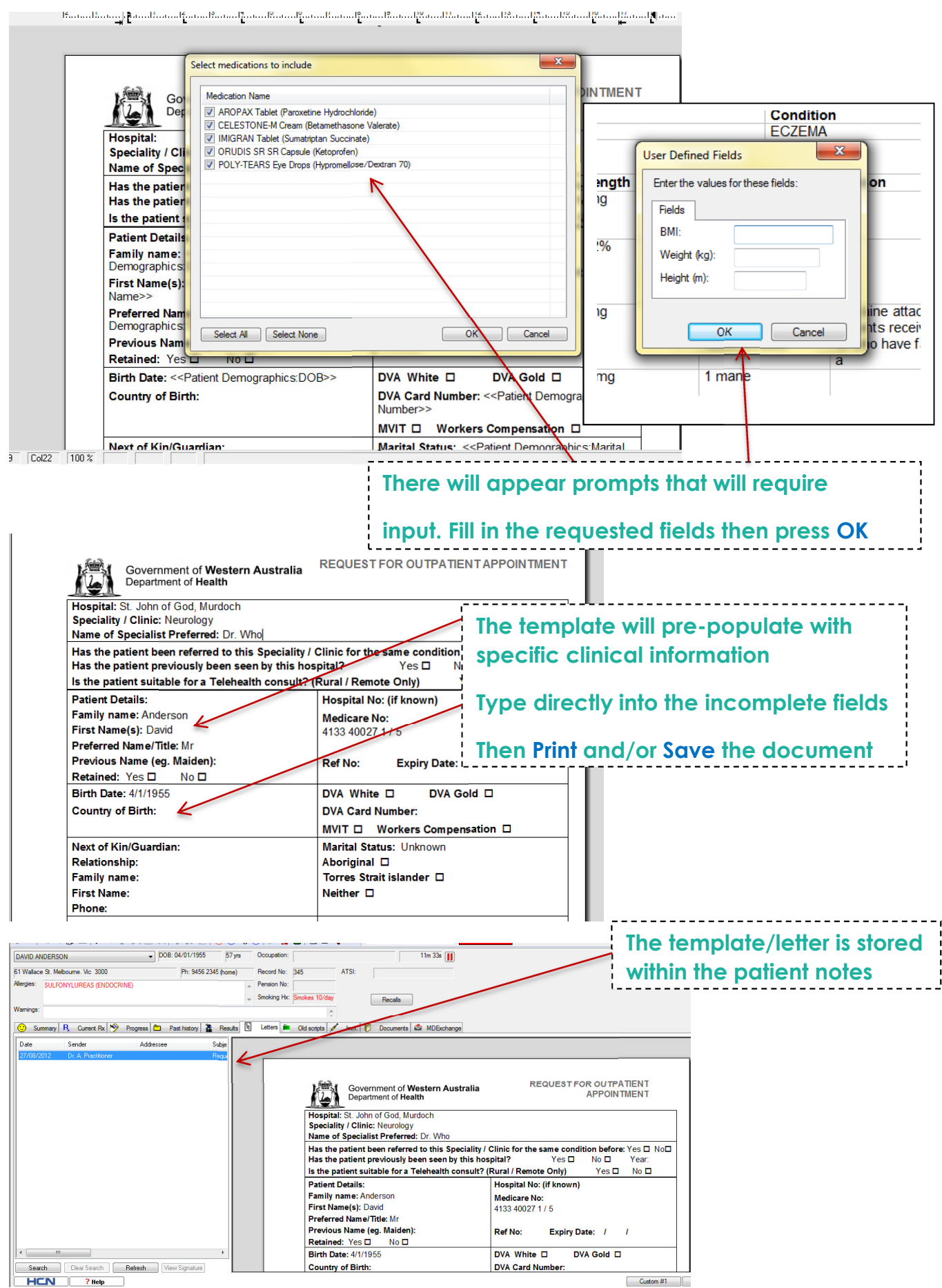